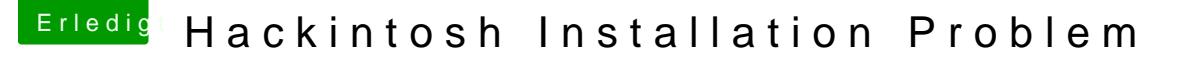

Beitrag von Vitamin vom 23. Dezember 2014, 17:26

Hey,

habe folgendes Problem:

-> Habe einwandfrei OSX installieren können -> Habe auch über den Bootstick im AHCI Modus Zugriff darauf -> Bootloader wurde installiert -> Jetzt habe ich meinen Sata Mode wieder von AHCI auf IDE umgestellt Loader, noch das Booten von der Hackintosh Platte (extra SSD) funktioniert.

Bin ratlos - kann mir wer helfen?

Beitrag von DoeJohn vom 23. Dezember 2014, 17:28

"Bin ratlos - kann mir wer helfen?"

Mac OS X läuft nur im AHCI-Mode!

Und noch etwas, Bitte: :hware:

Beitrag von Vitamin vom 23. Dezember 2014, 19:15

Ok - gibt es denn eine Lösung für mein Problem?

Weiß im Moment nicht weiter.... muss ich Windows jetzt auch nochmal p AHCI Modus installieren oder gibt es entsprechende Bootloader, die mir helf

Beitrag von YogiBear vom 23. Dezember 2014, 19:19

Um welche Windows-Version geht es denn genau?

Beitrag von Vitamin vom 23. Dezember 2014, 19:43

Windows 8.1 im Moment

Beitrag von Doe1John vom 23. Dezember 2014, 19:49

Hi Vitamin, stelle dein BIOS wieder zurück auf NICHT-AHCI. Boote dein Win-System und führe diese Schritte aus:

- Win + R drücken, regedit eintippen und starten
- Zum Pfad: 2000 Pfad: 2000 Pfad: 2000 Pfad: 2000 Pfad: 2000 Pfad: 2000 Pfad: 2000 Pfad: 2000 Pfad: 2000 Pfad: 2000 Pfad: 2000 Pfad: 2000 Pfad: 2000 Pfad: 2000 Pfad: 2000 Pfad: 2000 Pfad: 2000 Pfad: 2000 Pfad: 2000 Pfad: 200 HKEY\_LOCAL\_MACHINE\SYSTEM\CurrentControlSet\Services gehen.
	- \* Den Nam**&n**art doppelt anklicken und de**0 s**WeetztenaufNun Neustarten und das Bios über Entf oder F2 je nach Schaut im Benutzerbuch nach.

Dort nun den Controller von IDE auf AHCI umstellen.

Dann müßte Win und OsX im richtigen AHCI-Modus laufen.

Hier kannst du auch schauen:

[http://www.deskmodder.de/blog/ &tivieren-u](http://www.deskmodder.de/blog/2012/10/13/ahci-nachtraeglich-aktivieren-unter-windows-8/)nter-windows-8/

VG Hobbit

Beitrag von Vitamin vom 23. Dezember 2014, 22:20

Hey,

also der Wert war schon auf 0 gesetzt bei mir .... und booten funktioniert a Modus auch nicht

Beitrag von Doe1John vom 24. Dezember 2014, 07:10

Hast du auch die andern Tips von der verlinkten Seite durchgeführt? S bringen, dann wirst du schon neu installieren müssen, aber vorher natü Daten machen.

VG Hobbit

Beitrag von Vitamin vom 24. Dezember 2014, 12:02

ok - stimmt! Habe den Startoverride Wert gelöscht und jetzt funktionierts!

Danke für die tolle Hilfe!

Beitrag von Doe1John vom 24. Dezember 2014, 12:14

Das ist doch dann schon mal ein schönes Weihnachtsgeschenk ,,, Oder???

Schönen Heilig´ Omd.

VG Hobbit

Beitrag von Vitamin vom 24. Dezember 2014, 15:02

Hey,

jetzt mal eine ganz andere Frage:

-> Windows startet im AHCI Modus -> Hackintosh startet mit Bootstick problemfrei ->> Problem 1: WLAN Stick von CSL funktioniert nicht ->> Problem 2: Bootloader von Chimäre ebenfalls nicht...

Könnt ihr mir helfen?

edit: Der CLS Stick funktioniert nun! Habe mir die Treiber vom Hersteller eir

Beitrag von MacGrummel vom 24. Dezember 2014, 19:20

Ich würde nicht damit rechnen, dass der WLAN-Stick so ohne weiteres läuf leider beim Händler nachfragen. Mir wollten sie im November auch unterjubeln. Nicht Mac-Kompatibel. Darf man sich die Software auch noc das denn mit Deinem Boot-Stick? Von da aus kann der Rechner seine Syste starten? Und auf der Platte (welche??) geht er nicht?

Beitrag von Vitamin vom 25. Dezember 2014, 13:30

WLAN Stick funktioniert!!!

Also auf der Samsung ist Windows drauf und auf der Cruzial OSX.

In der Boot Reihenfolge kommt zuerst die Cruxial und dann die SSD. Habe C

Beitrag von Doe1John vom 25. Dezember 2014, 14:10

Na dann wird's doch auch ein schöner 1.Weihnachtsfeiertag werden....

Frohe Weihnacht von Hobbit

Beitrag von Vitamin vom 25. Dezember 2014, 14:13

Hey,

also booten funktioniert leider ohne Stick nicht ... dann kommt immer F Boot0: Error (oder so...)

Wäre cool, wenn Ihr noch eine Idee habt wie ich das fixen kann!

Beitrag von Doe1John vom 25. Dezember 2014, 14:26

Jo, das ist der typische boot0:::Error. Gibts aber genügend Anleitungen im F Deine HDD hat den "4k\_Bug", der eigentlich keiner ist. Die neuen F Sektoren. Und damit kommt der BootLoader nicht ganz klar. Also manuell ins

VG Hobbit

[http://hackintosh-forum.de/ind &UserBlogEn](http://hackintosh-forum.de/index.php?page=UserBlogEntry&entryID=197)try&entryID=197

Beitrag von Vitamin vom 26. Dezember 2014, 14:09

Also egal wie ich das mache - bei mir kommt immer die Fehlermeldung dd:b on directory .... auch wurde mein USB Stick komplett gelöscht ...

Wie soll ich das jetzt lösen?

!!!!!!!!!EDIT!!!!!!!!! Boot1h ist installiert - Bootloader funktioniert auch, a Yosemite nicht mehr ... er bleibt im grauen Start Screen stehen und zeigt nicht angezeigt werden" Button an...

Muss ich jetzt Yosemite nochmal neu installieren?

Beitrag von YogiBear vom 26. Dezember 2014, 14:20

Boote einmal in den Verbose-Mode (Bootflag "-v") und poste dann den letz das Bild zu groß für einen Datei an den Post ist, nimm bitte einne Bilderho Werbung udn PopUps...

Beitrag von niaxa vom 26. Dezember 2014, 14:28

Sollte dort auch wie bei mir gestern (die halbe Nacht) dran stehen, Device" versuche mal einen anderen USB Stick, das hat bei mir geholfen.

Beitrag von Vitamin vom 26. Dezember 2014, 15:21

Jap genau!

Da steht "Still waiting for root device"

Mit dem Boot-Stick hat es bis gestern noch wunderbar funktioniert... nur mehr und eigentlich, da mein BootLoader jetzt läuft, müsste es ja auch jet:

!!!!EDIT!!!! Wenn ich im "Ignore Coaches " Modus starte funktwoeikathalles ich das jetzt noch lösen?

Beitrag von YogiBear vom 26. Dezember 2014, 16:23

Hol dir mal KextUtility aus dem DownloadCenter und lasse es laufen - d Caches neu und es sollte wieder funktionieren. Falls nicht, ergänze die con um den Bootflag "UseKernelCache=No".

Beitrag von Doe1John vom 26. Dezember 2014, 19:43

Hi Vitamin, bei Chimäre und Chameleon benötigst du das KernelFlag -f unb es nicht mit dem Booten. Also Flag installieren und Spaß haben.

VG Hobbit

Edit: Oder die Version von YogiBear.. Einfach mal probieren.